# $11111111$ CISCO

# Cisco Application Policy Infrastructure Controller Release Notes, Release 2.2(2)

This document describes the features, bugs, and limitations for the Cisco Application Policy Infrastructure Controller (APIC) software.

**Note:** Use this document in combination with the *Cisco Nexus 9000 ACI-Mode Switches Release Notes, Release 12.2(2)*, which you can view at the following location:

[https://www.cisco.com/c/en/us/support/switches/nexus-9000-series-switches/products-release-notes-list.html](http://www.cisco.com/c/en/us/support/switches/nexus-9000-series-switches/products-release-notes-list.html)

#### Additional product documentation is listed in the "Related Documentation" section.

Release notes are sometimes updated with new information about restrictions and bugs. See the following website for the most recent version of this document:

[https://www.cisco.com/c/en/us/support/cloud-systems-management/application-policy-infrastructure-controller](http://www.cisco.com/c/en/us/support/cloud-systems-management/application-policy-infrastructure-controller-apic/tsd-products-support-series-home.html)[apic/tsd-products-support-series-home.html](http://www.cisco.com/c/en/us/support/cloud-systems-management/application-policy-infrastructure-controller-apic/tsd-products-support-series-home.html)

You can watch videos that demonstrate how to perform specific tasks in the Cisco APIC on the Cisco ACI YouTube channel:

<https://www.youtube.com/c/CiscoACIchannel>

[Table 1](#page-0-0) shows the online change history for this document.

#### <span id="page-0-0"></span>**Table 1 Online History Change**

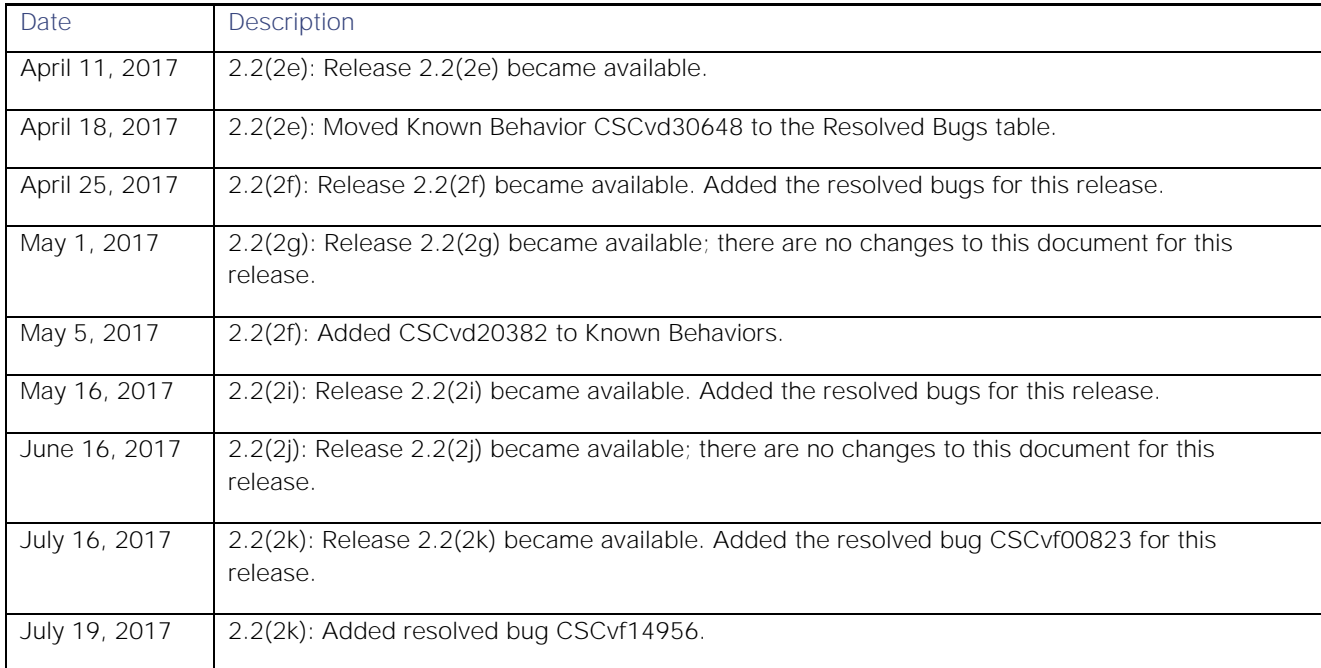

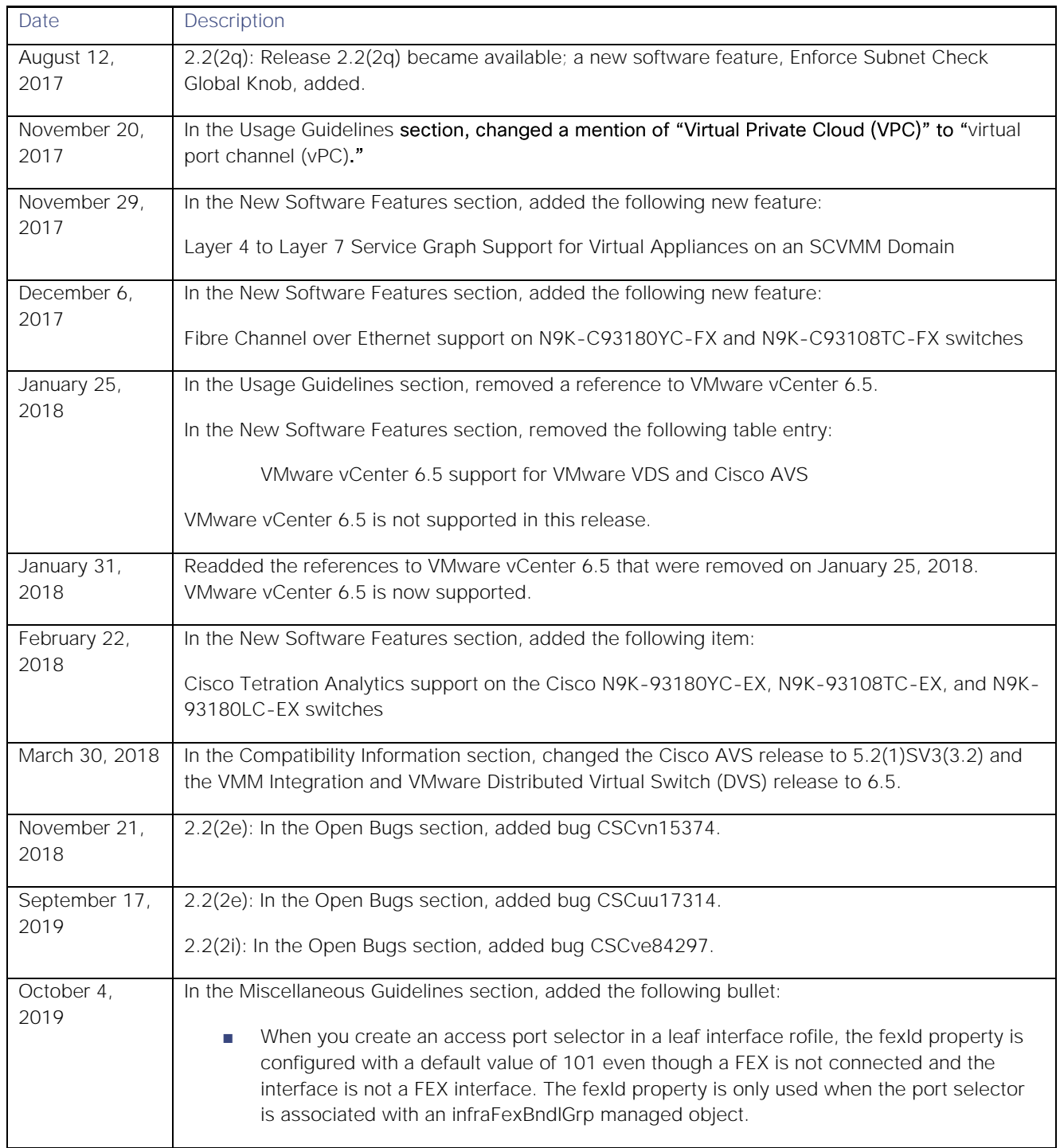

**Contents** 

# **Contents**

This document includes the following sections:

- [Introduction](#page-2-0)
- [Compatibility Information](#page-2-1)
- [Usage Guidelines](#page-3-0)
- **[Verified Scalability Limits](#page-7-0)**
- [New and Changed Information](#page-7-1)
- [Bugs](#page-10-0)
- <span id="page-2-0"></span>**■** [Related Documentation](#page-18-0)

## Introduction

The Cisco Application Centric Infrastructure (ACI) is an architecture that allows the application to define the networking requirements in a programmatic way. This architecture simplifies, optimizes, and accelerates the entire application deployment life cycle.

The *Cisco Application Centric Infrastructure Fundamentals* guide provides complete details about the Cisco ACI, including a glossary of terms that are used in the Cisco ACI.

# <span id="page-2-1"></span>Compatibility Information

This release supports the following Cisco APIC servers:

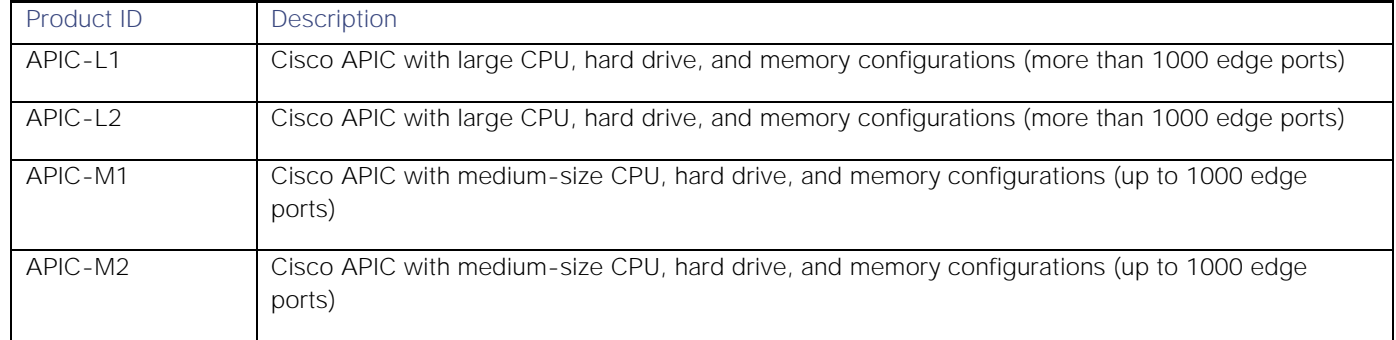

The following list includes general compatibility information:

- This release supports the hardware and software listed on the *ACI Ecosystem Compatibility List* document and the software listed as follows:
	- **—** Cisco NX-OS Release 12.2(2e)
	- **—** Cisco AVS, Release 5.2(1)SV3(3.2)

For more information about the supported AVS releases, see the AVS software compatibility information in the *Cisco Application Virtual Switch Release Notes* at the following URL:

[https://www.cisco.com/c/en/us/support/switches/application-virtual-switch/products-release-notes](http://www.cisco.com/c/en/us/support/switches/application-virtual-switch/products-release-notes-list.html)[list.html](http://www.cisco.com/c/en/us/support/switches/application-virtual-switch/products-release-notes-list.html)

**—** Cisco UCS Manager software release 2.2(1c) or later is required for the Cisco UCS Fabric Interconnect and other components, including the BIOS, CIMC, and the adapter

See the *ACI Ecosystem Compatibility List* document at the following URL:

[https://www.cisco.com/c/en/us/solutions/data-center-virtualization/application-centric-infrastructure/solution](http://www.cisco.com/c/en/us/solutions/data-center-virtualization/application-centric-infrastructure/solution-overview-listing.html)[overview-listing.html](http://www.cisco.com/c/en/us/solutions/data-center-virtualization/application-centric-infrastructure/solution-overview-listing.html)

- To connect the N2348UPQ to Cisco ACI leaf switches, the following options are available:
	- **—** Directly connect the 40G FEX ports on the N2348UPQ to the 40G switch ports on the ACI leaf switches
	- **—** Break out the 40G FEX ports on the N2348UPQ to 4x10G ports and connect to the 10G ports on all other ACI leaf switches

**Note:** A fabric uplink port cannot be used as a FEX fabric port.

- Connecting the APIC (the controller cluster) to the ACI fabric requires a 10G interface on the ACI leaf. You cannot connect the APIC directly to the N9332PQ ACI leaf switch, unless you use a 40G to 10G converter (part number CVR-QSFP-SFP10G), in which case the port on the N9332PQ switch will auto-negotiate to 10G without requiring any manual configuration.
- This release supports the following firmware:
	- **—** 2.0(3i) CIMC HUU iso
	- **—** 2.0(9c) CIMC HUU iso
	- **—** 2.0(13i) CIMC HUU iso (recommended)
- Beginning with Cisco Application Virtual Switch (AVS) release 5.2(1)SV3(1.10), you can connect service virtual machines that are part of Layer 4 to Layer 7 service graphs to AVS. Layer 4 to Layer 7 service graphs for Cisco AVS can be configured for service virtual machines that are in VLAN mode. By using using an AVS VMM domain with both VLAN and VXLAN, you can have a virtual machine in VXLAN mode that is protected by service graphs that are using the service virtual machine in VLAN mode.
- This release supports VMM Integration and VMware Distributed Virtual Switch (DVS) 6.5. For more information about guidelines for upgrading VMware DVS from 5.x to 6.x and VMM integration, see the *Cisco ACI Virtualization Guide, Release 2.2(2e)* at the following URL:

[https://www.cisco.com/c/en/us/support/cloud-systems-management/application-policy-infrastructure](http://www.cisco.com/c/en/us/support/cloud-systems-management/application-policy-infrastructure-controller-apic/tsd-products-support-series-home.html)[controller-apic/tsd-products-support-series-home.html](http://www.cisco.com/c/en/us/support/cloud-systems-management/application-policy-infrastructure-controller-apic/tsd-products-support-series-home.html)

- If you are using virtualization, you must install one of the following Microsoft System Center Virtual Machine Manager (SCVMM) with Administrator Console releases:
	- **—** 2016 RTM (Build 4.0.1662.0) or later
	- **—** 2012 R2 with Update Rollup 9 (Build 3.2.8145.0) or later
- <span id="page-3-0"></span>**■** This release supports the partner packages specified in the *L4-L7 Compatibility List Solution Overview* document at the following URL:

[https://www.cisco.com/c/en/us/solutions/data-center-virtualization/application-centric-infrastructure/solution](http://www.cisco.com/c/en/us/solutions/data-center-virtualization/application-centric-infrastructure/solution-overview-listing.html)[overview-listing.html](http://www.cisco.com/c/en/us/solutions/data-center-virtualization/application-centric-infrastructure/solution-overview-listing.html)

This release supports Adaptive Security Appliance (ASA) device package version 1.2.5.5 or later.

■ If you are running a Cisco Adaptive Security Virtual Appliance (ASAv) version that is prior to version 9.3(2), you must configure SSL encryption as follows:

(config)# ssl encryption aes128-sha1

- A known issue exists with the Safari browser and unsigned certificates, which applies when connecting to the APIC GUI. For more information, see the *Cisco APIC Getting Started Guide*.
- For information about Cisco APIC compatibility with UCS Director, see the appropriate *Cisco UCS Director Compatibility Matrix* document at the following URL:

[https://www.cisco.com/c/en/us/support/servers-unified-computing/ucs-director/products-device-support](http://www.cisco.com/c/en/us/support/servers-unified-computing/ucs-director/products-device-support-tables-list.html)[tables-list.html](http://www.cisco.com/c/en/us/support/servers-unified-computing/ucs-director/products-device-support-tables-list.html)

- Beginning with this release, contracts using matchDscp filters are only supported on switches with "EX" on the end of the switch name. For example, N9K-93108TC-EX.
- When downgrading from Cisco APIC 2.2(2) to an older release, if you need to delete the Virtual Port Channel (VPC), upgrade to Cisco APIC 2.2(2), delete the VPC, and downgrade again.

# Usage Guidelines

This section lists usage guidelines for the Cisco APIC software.

- The Cisco APIC GUI includes an online version of the Quick Start guide that includes video demonstrations.
- The infrastructure IP address range must not overlap with other IP addresses used in the fabric for in-band and out-of-band networks.
- The Cisco APIC does not provide IPAM services for tenant workloads.
- To reach the Cisco APIC CLI from the GUI: Choose System > Controllers, highlight a controller, right-click and choose "launch SSH". To get the list of commands, press the escape key twice.
- In some of the 5-minute statistics data, the count of ten-second samples is 29 instead of 30.
- For the following services, use a DNS-based host name with out-of-band management connectivity. IP addresses can be used with both in-band and out-of-band management connectivity.
	- **—** Syslog server
	- **—** Call Home SMTP server
	- **—** Tech support export server
	- **—** Configuration export server
	- **—** Statistics export server
- Both leaf and spine switches can be managed from any host that has IP connectivity to the fabric.
- If an IP address is learned on one of two endpoints for which you are configuring an atomic counter policy, you should use an IP-based policy and not a client endpoint-based policy.
- When configuring two Layer 3 external networks on the same node, the loopbacks need to be configured separately for both Layer 3 networks.

**■** All endpoint groups (EPGs), including application EPGs and Layer 3 external EPGs, require a domain. Interface policy groups must also be associated with an Attach Entity Profile (AEP), and the AEP must be associated with domains. Based on the association of EPGs to domains and of the interface policy groups to domains, the ports and VLANs that the EPG uses are validated. This applies to all EPGs including bridged Layer 2 outside and routed Layer 3 outside EPGs. For more information, see the *Cisco Fundamentals Guide* and the *KB: Creating Domains, Attach Entity Profiles, and VLANs to Deploy an EPG on a Specific Port* article.

**Note:** When creating static paths for application EPGs or Layer 2/Layer 3 outside EPGs, the physical domain is not required. Upgrading without the physical domain will raise a fault on the EPG stating "invalid path configuration."

- An EPG can only associate with a contract interface in its own tenant.
- User passwords must meet the following criteria:
	- **—** Minimum length is 8 characters
	- **—** Maximum length is 64 characters
	- **—** Fewer than three consecutive repeated characters
	- **—** At least three of the following character types: lowercase, uppercase, digit, symbol
	- **—** Cannot be easily guessed
	- **—** Cannot be the username or the reverse of the username
	- Cannot be any variation of "cisco", "isco", or any permutation of these characters or variants obtained by changing the capitalization of letters therein
- The power consumption statistics are not shown on leaf node slot 1. You must view the statistics from any other node.
- For Layer 3 external networks created through the API or Advanced GUI and updated through the CLI, protocols need to be enabled globally on the external network through the API or Advanced GUI, and the node profile for all the participating nodes needs to be added through the API or Advanced GUI before doing any further updates through the CLI.
- For Layer 3 external networks created through the Basic GUI or CLI, you should not to update them through the API. These external networks are identified by names starting with " ui ".
- The output from "show" commands issued in the NX-OS-style CLI are subject to change in future software releases. Cisco does not recommend using the output from the show commands for automation.
- The CLI is supported only for users with administrative login privileges.
- Do not separate virtual port channel (vPC) member nodes into different configuration zones. If the nodes are in different configuration zones, then the vPCs' modes become mismatched if the interface policies are modified and deployed to only one of the vPC member nodes.
- If you defined multiple login domains, you can choose the login domain that you want to use when logging in to a Cisco APIC. By default, the domain drop-down list is empty, and if you do not choose a domain, the DefaultAuth domain is used for authentication. This can result in login failure if the username is not in the DefaultAuth login domain. As such, you must enter the credentials based on the chosen login domain.
- A firmware maintenance group should contain a maximum of 80 nodes.

#### Usage Guidelines

- When contracts are not associated with an endpoint group, DSCP marking is not supported for a VRF with a vzAny contract. DSCP is sent to a leaf along with the actrl rule, but a vzAny contract does not have an actrl rule. Therefore, the DSCP value cannot be sent.
- When creating a vPC domain between two leaf switches, both switches must be in the same switch generation. Switches not in the same generation are not compatible vPC peers. The generations are as follows:
	- Generation 1-Cisco Nexus N9000K switches without "EX" on the end of the switch name; for example, N9K-9312TX
	- Generation 2-Cisco Nexus N9K switches with "EX" on the end of the switch model name; for example, N9K-93108TC-EX
- Cisco ACI does not support a class E address as a VTEP address.
- In a multipod fabric, if a spine in POD1 uses the infra tenant L3extOut-1, the TORs of the other pods (POD2, POD3) cannot use the same infra L3extOut (L3extOut-1) for Layer 3 EVPN control plane connectivity. Each POD must use its own spine switch and infra L3extOut.
- A multipod deployment requires the 239.255.255.240 system Global IP Outside (GIPo) to be configured on the inter-pod network (IPN) as a PIM BIDIR range. This 239.255.255.240 PIM BIDIR range configuration on the IPN devices can be avoided by using the Infra GIPo as System GIPo feature. The Infra GIPo as System GIPo feature must be enabled only after upgrading all of the switches in the ACI fabric, including the leaf switches and spine switches, to the latest APIC release.
- In a multipod fabric setup, if a new spine switch is added to a pod, it must first be connected to at least one leaf switch in the pod. Then the spine switch will be able to discover and join the fabric.
- The APICs must have 1 SSD and 2 HDDs, and both RAID volumes must be healthy before upgrading to this release. The APIC will not boot if the SSD is not installed.
- You do not need to create a customized monitoring policy for each tenant. By default, a tenant shares the common policy under tenant common. The APIC automatically creates a default monitoring policy and enables common observables. You can modify the default policy under tenant common based on the requirements of your fabric.
- If the communication between the APIC and vCenter is impaired, some functionality is adversely affected. The APIC relies on the pulling of inventory information, updating vDS configuration, and receiving event notifications from the vCenter for performing certain operations.
- If you are upgrading VMware vCenter 6.0 to vCenter 6.5, you should first delete the following folder on the VMware vCenter:

#### C:\ProgramData\cisco\_aci\_plugin

If you do not delete the folder and you try to register a fabric again after the upgrade, you will see the following error message:

Error while saving setting in C:\ProgramData\cisco\_aci\_plugin\<*user*>\_<*domain*>.properties

*user* is the user that is currently logged in to the vSphere Web Client, and *domain* is the domain to which the user belongs. Although you can still register a fabric, you do not have permissions to override settings that were created in the old VMware vCenter. You must enter any changes in the APIC configuration again after restarting VMware vCenter.

- Caution: If you install 1 Gigabit Ethernet (GE) or 10GE links between the leaf and spine switches in the fabric, there is risk of packets being dropped instead of forwarded, because of inadequate bandwidth. To avoid the risk, use 40GE or 100GE links between the leaf and spine switches.
- When you create an access port selector in a leaf interface rofile, the fexId property is configured with a default value of 101 even though a FEX is not connected and the interface is not a FEX interface. The fexId property is only used when the port selector is associated with an infraFexBndlGrp managed object.

# <span id="page-7-0"></span>Verified Scalability Limits

For the verified scalability limits (except the CLI limits), see the *Verified Scalability Guide* for this release.

For the CLI verified scalability limits, see the *Cisco NX-OS Style Command-Line Interface Configuration Guide* for this release.

You can access these documents from the following website:

[https://www.cisco.com/c/en/us/support/cloud-systems-management/application-policy-infrastructure-controller](http://www.cisco.com/c/en/us/support/cloud-systems-management/application-policy-infrastructure-controller-apic/tsd-products-support-series-home.html)[apic/tsd-products-support-series-home.html](http://www.cisco.com/c/en/us/support/cloud-systems-management/application-policy-infrastructure-controller-apic/tsd-products-support-series-home.html)

# <span id="page-7-1"></span>New and Changed Information

This section lists the new and changed features in this release and includes the following topics:

- [New Software Features](#page-7-2)
- **[New Hardware Features](#page-10-1)**
- [Changes in Behavior](#page-10-2)

### <span id="page-7-2"></span>New Software Features

[Table 2](#page-7-3) lists the new software features in this release:

### <span id="page-7-3"></span>**Table 2 New Software Features, Guidelines, and Restrictions**

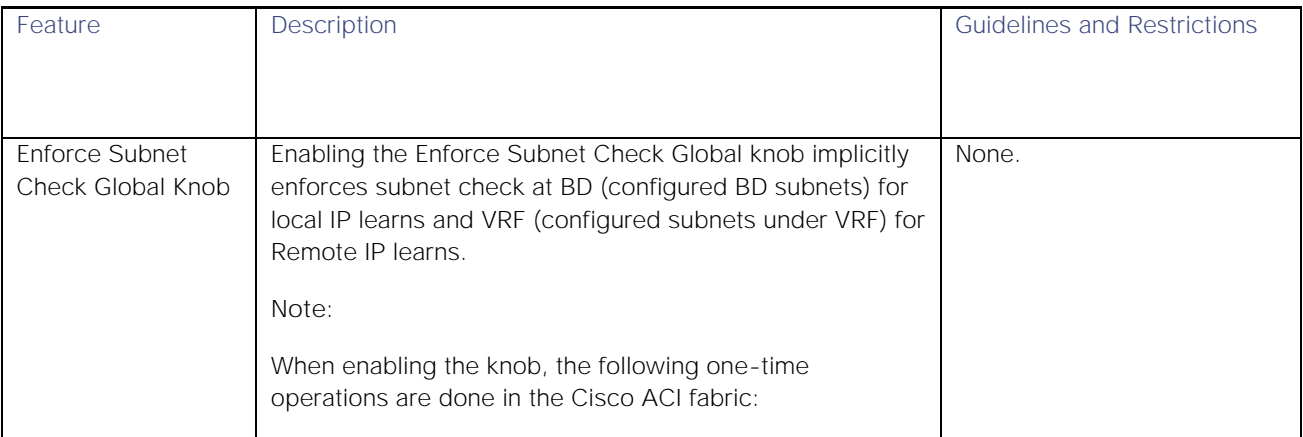

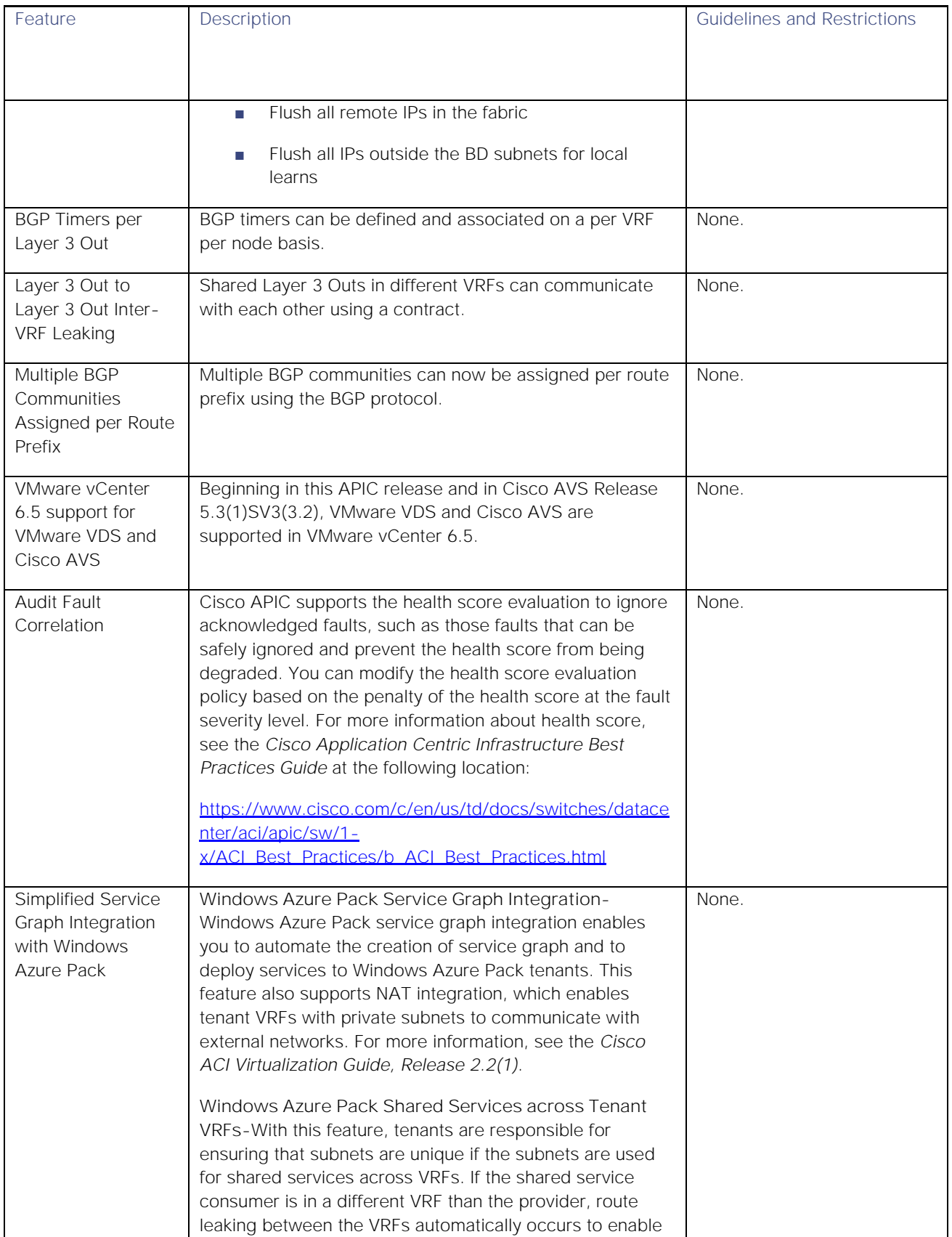

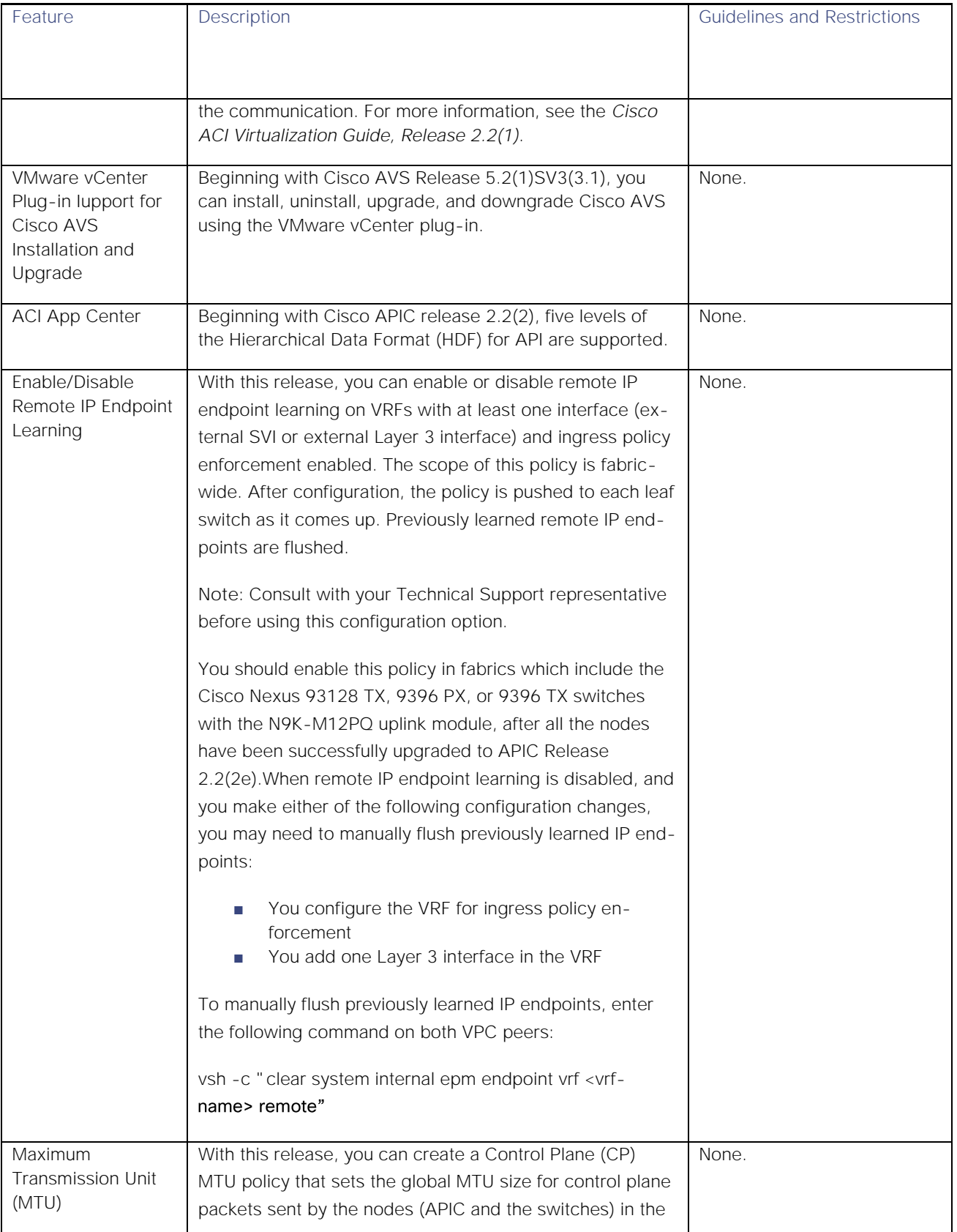

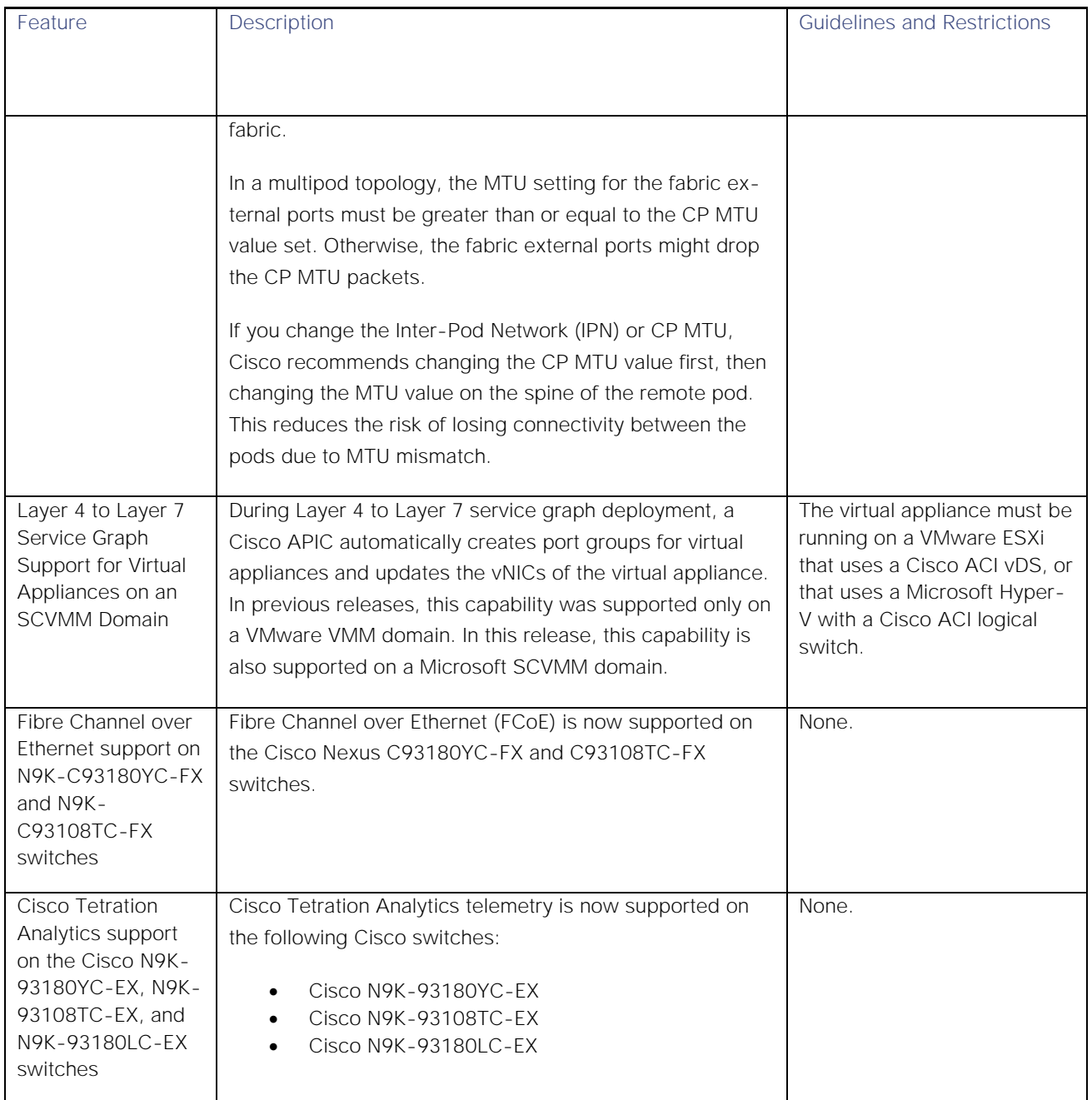

### <span id="page-10-1"></span>New Hardware Features

<span id="page-10-0"></span>For new hardware features, see the *Cisco NX-OS Release 12.2(2e) Release Notes for Cisco Nexus 9000 Series ACI-Mode Switches* at the following location:

[https://www.cisco.com/c/en/us/support/switches/nexus-9000-series-switches/products-release-notes-list.html](http://www.cisco.com/c/en/us/support/switches/nexus-9000-series-switches/products-release-notes-list.html)

### <span id="page-10-2"></span>Changes in Behavior

This section lists changes in behavior in this release.

- You can now view the audit logs from the Troubleshooting tab of a fault.
- The "Layer 3 EVPN Services for Fabric WAN" feature name has been changed to "Cisco ACI GOLF."
- The following changes to NX-OS style CLI commands have occurred between Cisco APIC release 2.0(2f) and this release:
	- **—** The following commands were modified:
		- **o** Idap-server host-Previously the key command was a keyword in the command. For increased security, it is now an interactive sub-command, as shown in the following example:

```
apic1(config)# ldap-server host <dns-name | ip_address> 
apic1(config-host)# key
Enter Key:
Enter Key again:
```
**o** tacacs-server host-Previously the key command was a keyword in the command. For increased security, it is now an interactive sub-command, as shown in the following example:

```
apic1(config)# tacacs-server host <dns-name | ip_address> 
apic1(config-host)# key
Enter Key:
Enter Key again:
```
**o** crypto-aes Previously the passphrase command was a keyword in the command. For increased security, it is now an interactive sub-command, as shown in the following example:

```
apic1(config)# crypto aes
apic1(config-host)# passphrase
Enter passphrase:
Enter passphrase again:
```
**o** (crypto-keyring) csr Previously password was a keyword in the csr command. For increased security, it is now an interactive sub-command, as shown in the following example:

```
apic1(config)# crypto keyring
apic1(config-keyring)# csr
apic1(config-csr)# password
Enter password:
Enter password again:
```
- [vrf] template route-profile <WORD> <WORD> <NUMBER> This command in Named L3Out mode has changed to include the required route-control context name and the optional relative number of the route-profile entry. It is not backward compatible. When upgrading to APIC Release 2.2(2x), if your configuration includes Named L3Out configurations with this command, export the configuration, edit this command to add the route-control context name, and import the configuration.
- **o** [match bridge-domain] inherit route-profile <WORD> <WORD> This command in Named L3Out mode has changed to include the optional profile name and the required route control context name. It is not backward compatible. When upgrading to APIC Release 2.2(2x), if your configuration includes Named L3Out configurations with this command, export the configuration, edit this command to add the required route-control context name, and import the configuration.
- **o** [show][cmd ] [exec ] show acllog deny \* To agree with the feature name (ACL Deny Logs) in the GUI, the command is changed from show acllog drop to show acllog deny.

- **o** [ntp ] server <WORD> [prefer] [key <>] [use-vrf <>] This command was changed to enable configuration replay using the show running-config command. The configuration mode was also changed (see below).
- **—** The following commands were moved out of pod configuration mode to support multipod:
	- **o** ntp server-This command is moved into template ntp-fabric configuration mode.
	- **o** bgp-fabric-This command is moved into bgp-fabric mode.
	- **o** Isis fabric-This command is moved into isis-fabric mode.
	- **o** snmp-server protocol enable-This command is moved into snmp-fabric mode.
- **—** The features including the following commands were never released, so the commands were removed from the CLI:
	- **o** endpoint rogue-detect \*
	- **o** [interface] ip igmp snooping optimise-multicast-flood
	- **o** [template ip igmp snooping policy] ip igmp snooping optimise-multicast-flood

# Bugs

This section contains lists of open and resolved bugs and known behaviors.

- [Open Bugs](#page-13-0)
- [Resolved Bugs](#page-16-0)
- <span id="page-13-0"></span>**■** [Known Behaviors](#page-16-1)

### Open Bugs

This section lists the open bugs. Click the bug ID to access the Bug Search tool and see additional information about the bug. The "Exists In" column of the table specifies the 2.2(2) releases in which the bug exists. A bug might also exist in releases other than the 2.2(2) releases.

#### **Table 3 Open Bugs in the 2.2(2) Release**

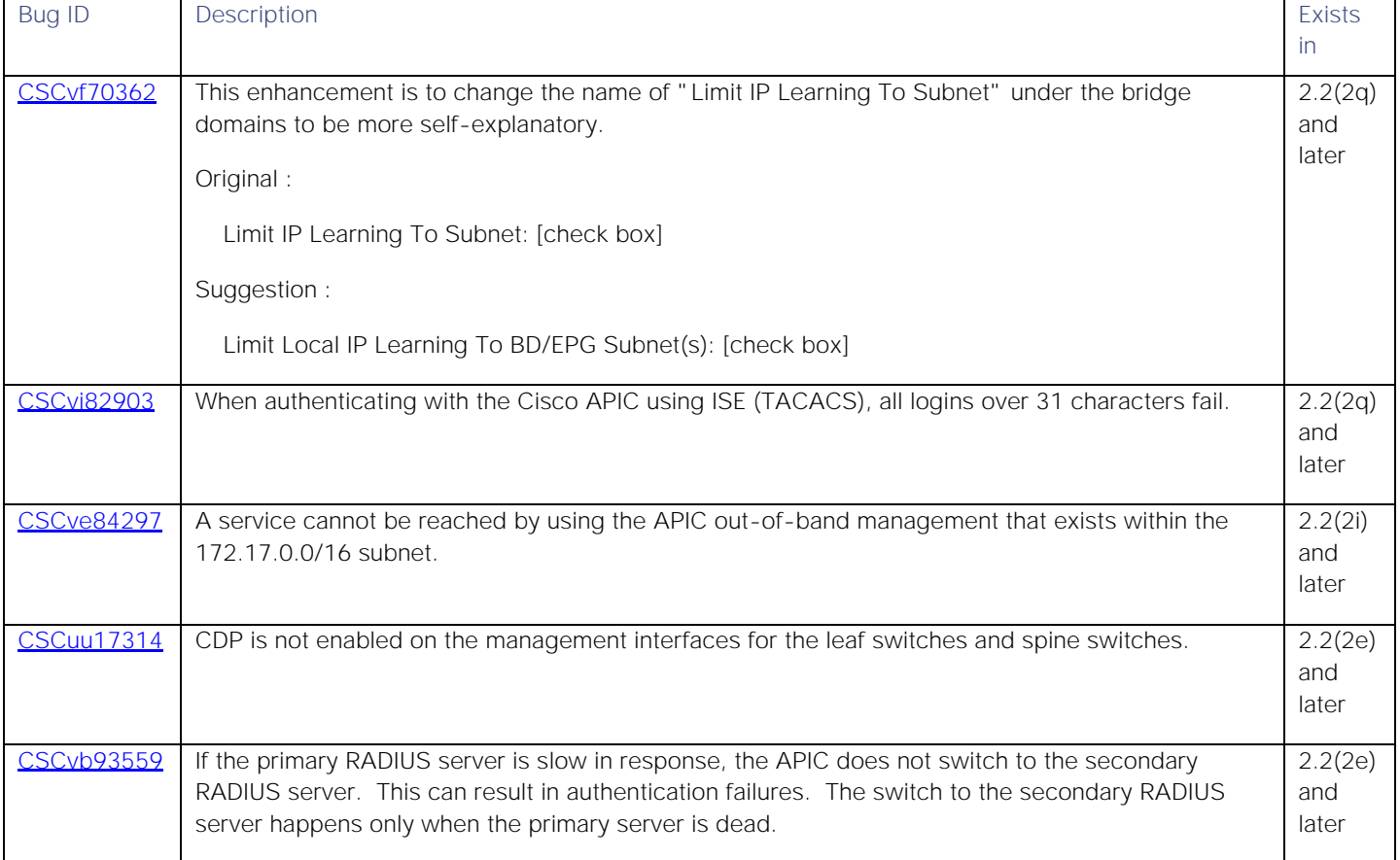

### **Cisco Application Policy Infrastructure Controller Release Notes, Release** 2.2(2)

**Bugs** 

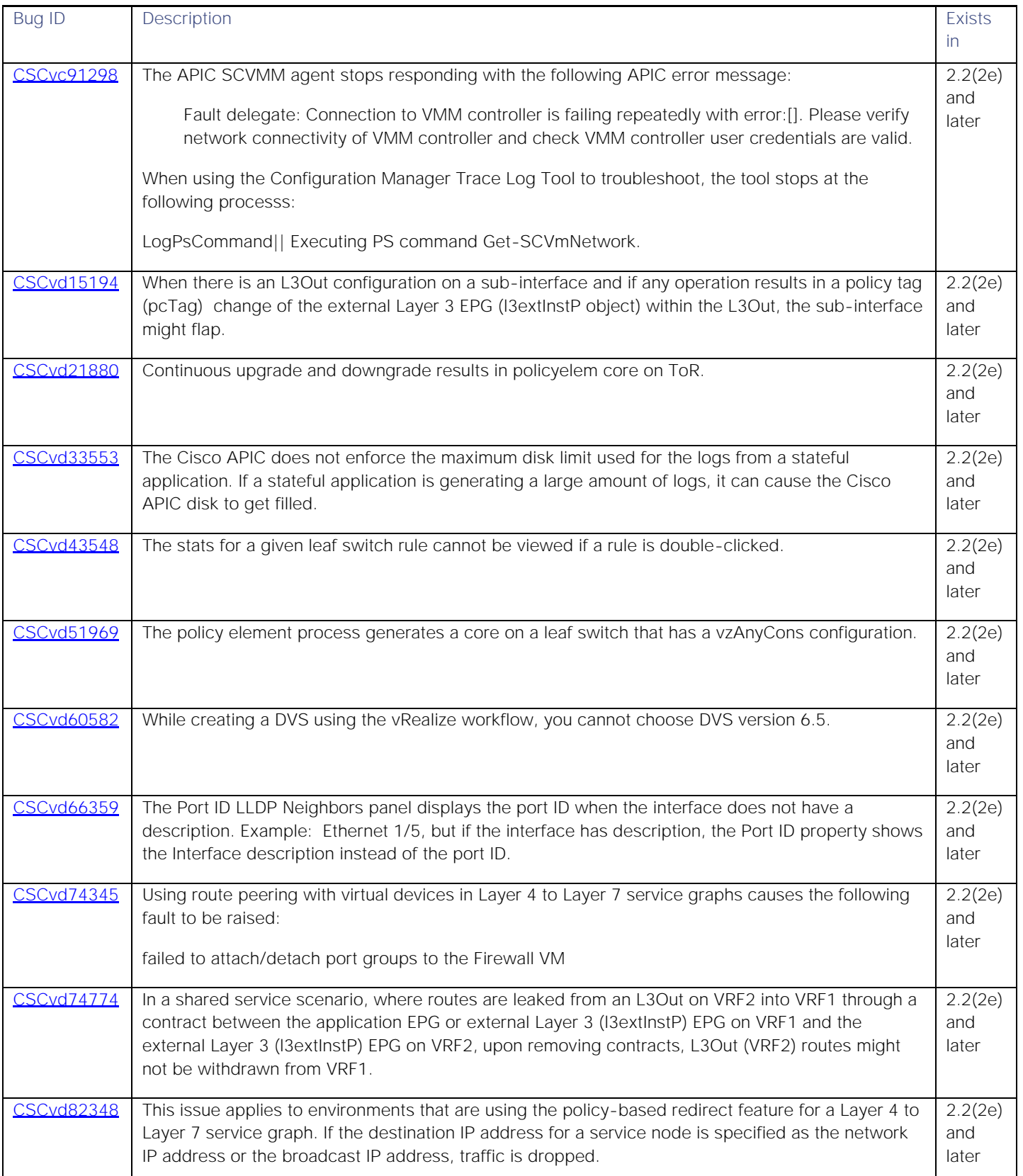

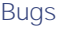

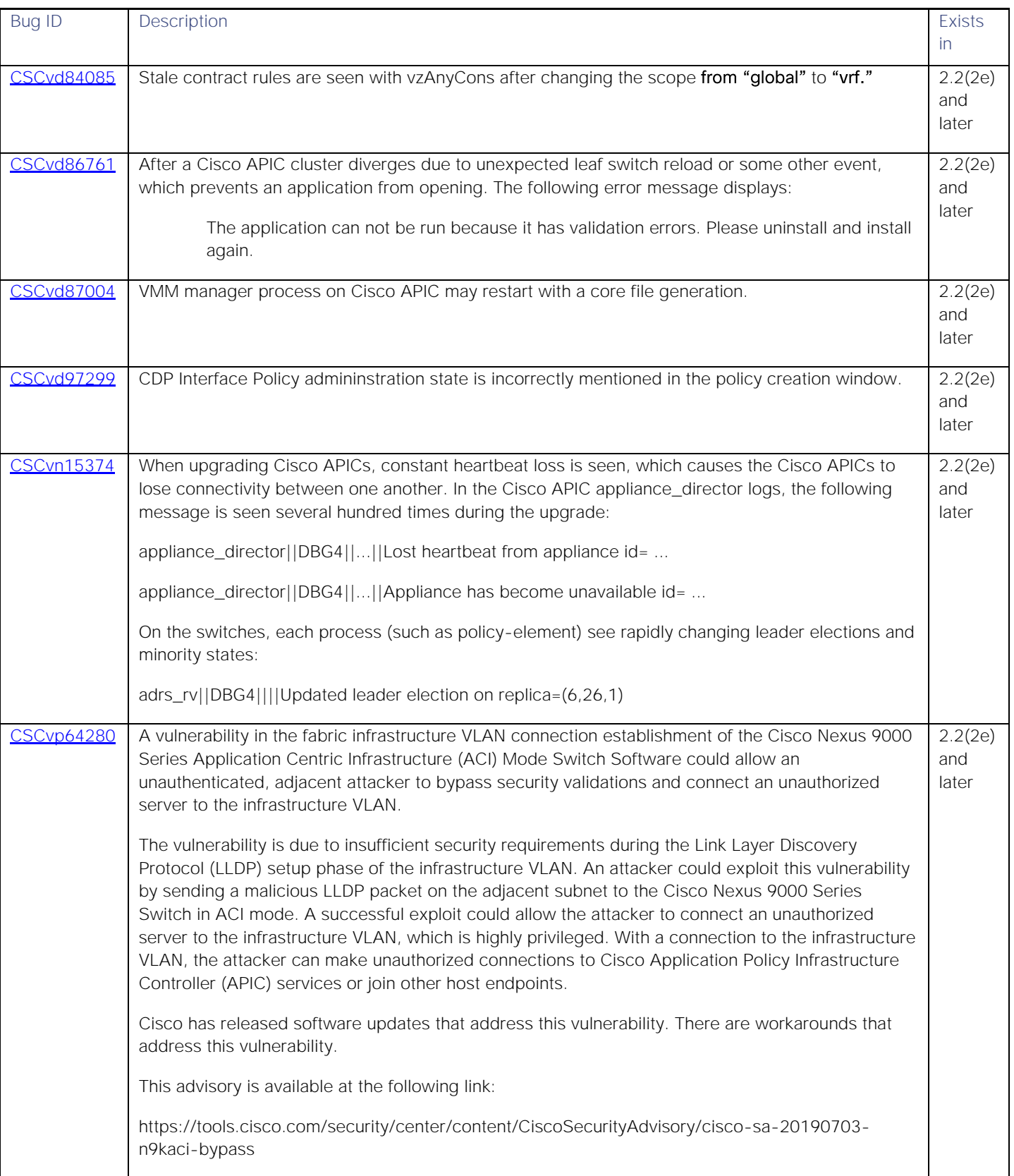

# <span id="page-16-0"></span>Resolved Bugs

This section lists the resolved bugs. Click the bug ID to access the Bug Search tool and see additional information about the bug. The "Fixed In" column of the table specifies whether the bug was resolved in the base release or a patch release.

#### **Table 4 Resolved Bugs in the 2.2(2) Release**

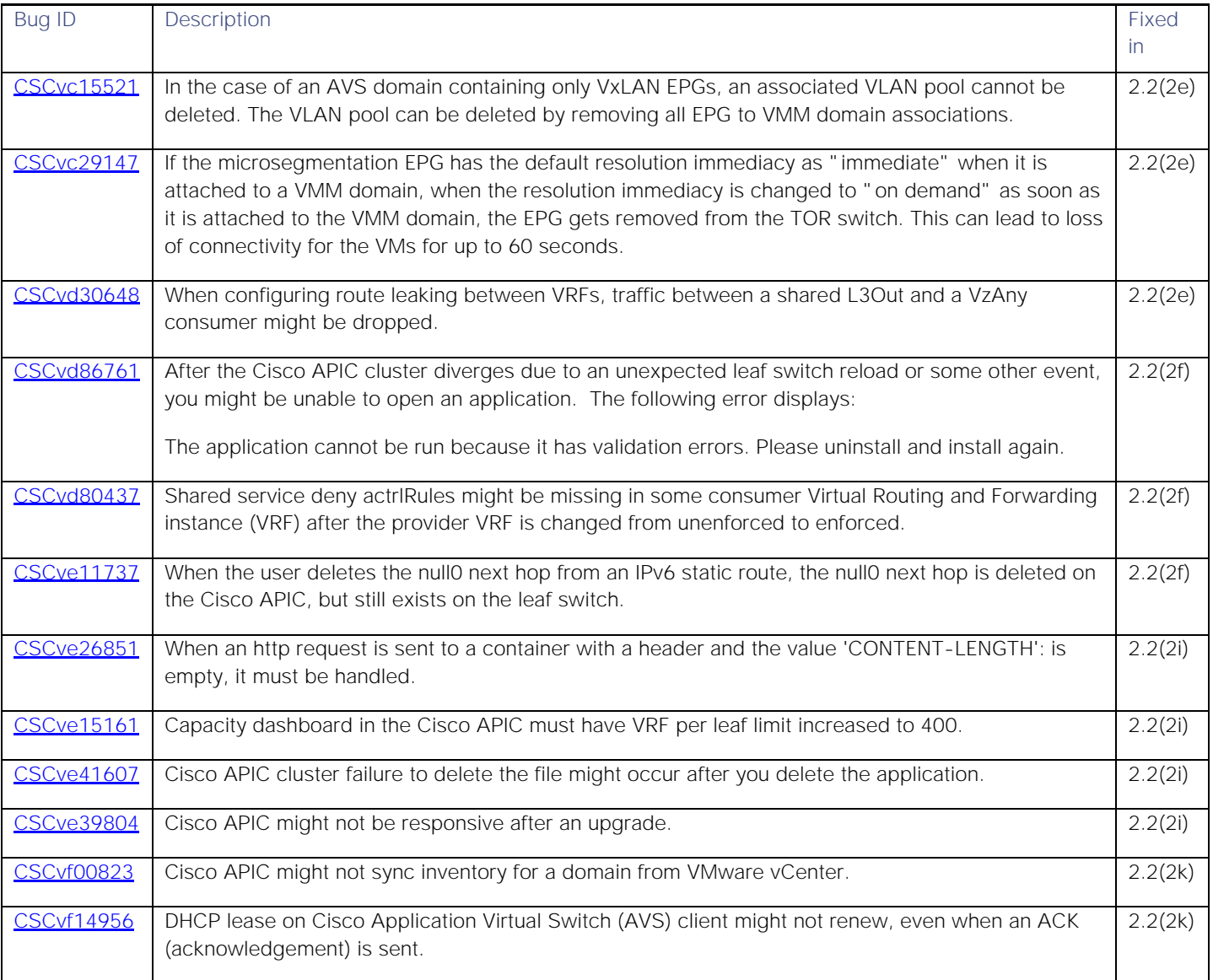

### <span id="page-16-1"></span>Known Behaviors

This section lists bugs that describe known behaviors. Click the Bug ID to access the Bug Search Tool and see additional information about the bug. The "Exists In" column of the table specifies the 2.2(2) releases in which the known behavior exists. A bug might also exist in releases other than the 2.2(2) releases.

### **Table 5 Known Behaviors in the 2.2(2) Release**

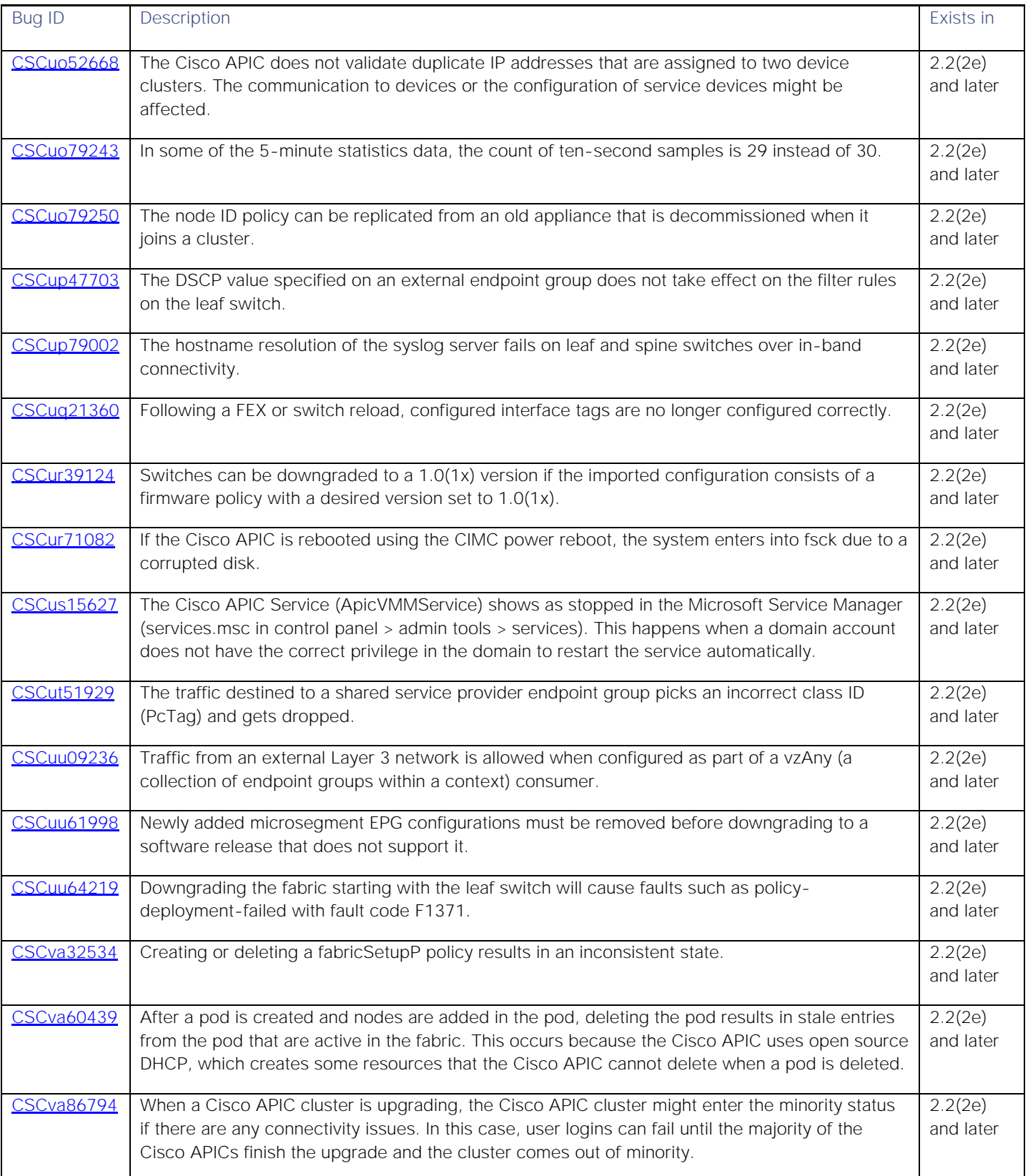

#### **Cisco Application Policy Infrastructure Controller Release Notes, Release** 2.2(2)

Related Documentation

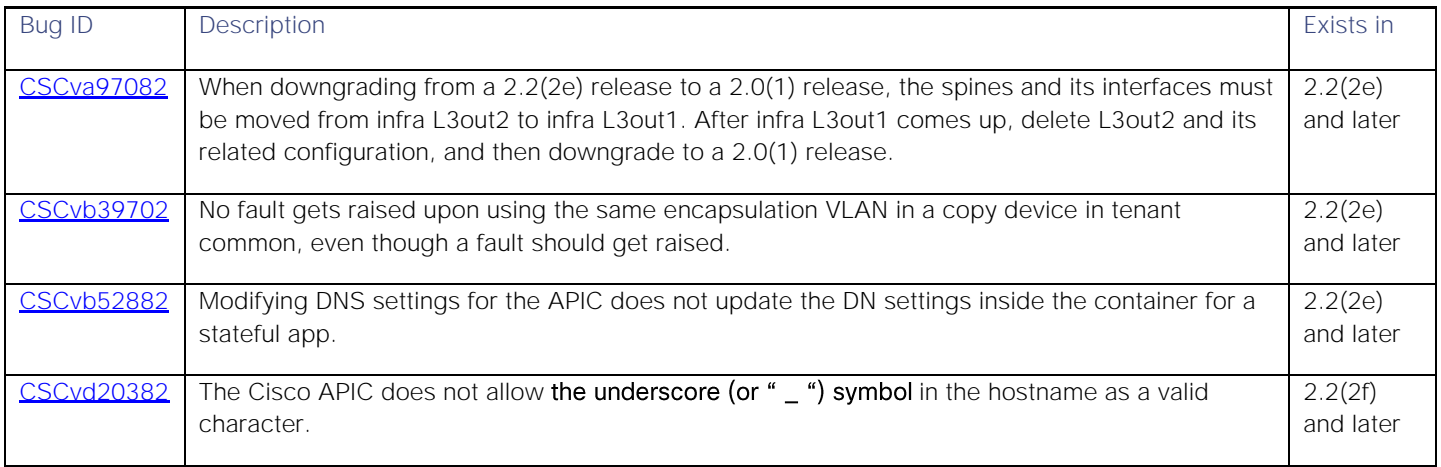

<span id="page-18-0"></span>In a multipod configuration, before you make any changes to a spine switch, ensure that there is at least one operationally "up" external link that is participating in the multipod topology. Failure to do so could bring down the multipod connectivity. For more information about multipod, see the *Cisco Application Centric Infrastructure Fundamentals* document and the *Cisco APIC Getting Started Guide*.

# Related Documentation

The Cisco Application Policy Infrastructure Controller (APIC) documentation can be accessed from the following website:

[https://www.cisco.com/c/en/us/support/cloud-systems-management/application-policy-infrastructure-controller](http://www.cisco.com/c/en/us/support/cloud-systems-management/application-policy-infrastructure-controller-apic/tsd-products-support-series-home.html)[apic/tsd-products-support-series-home.html](http://www.cisco.com/c/en/us/support/cloud-systems-management/application-policy-infrastructure-controller-apic/tsd-products-support-series-home.html)

The documentation includes installation, upgrade, configuration, programming, and troubleshooting guides, technical references, release notes, and knowledge base (KB) articles, as well as other documentation. KB articles provide information about a specific use case or a specific topic.

By using the "Choose a topic" and "Choose a document type" fields of the APIC documentation website, you can narrow down the displayed documentation list to make it easier to find the desired document.

The following list provides links to the release notes and verified scalability documentation:

- **[Verified Scalability](https://www.cisco.com/c/en/us/support/cloud-systems-management/application-policy-infrastructure-controller-apic/tsd-products-support-series-home.html)**
- **[Cisco ACI Simulator Release Notes](https://www.cisco.com/c/en/us/support/cloud-systems-management/application-centric-infrastructure-simulator/products-release-notes-list.html)**
- **[Cisco NX-OS Release Notes for Cisco Nexus 9000 Series ACI-Mode Switches](https://www.cisco.com/c/en/us/support/switches/nexus-9000-series-switches/products-release-notes-list.html)**
- **[Cisco Application Policy Infrastructure Controller OpenStack and Container Plugins Release Notes](https://www.cisco.com/c/en/us/support/cloud-systems-management/application-policy-infrastructure-controller-apic/tsd-products-support-series-home.html)**
- **[Cisco Application Virtual Switch Release Notes](https://www.cisco.com/c/en/us/support/switches/application-virtual-switch/products-release-notes-list.html)**

### New Documentation

This section lists the new Cisco APIC product documents for this release.

- *Cisco ACI Virtualization Guide, Release 2.2(2e)*
- *Cisco APIC and 802.1Q Tunnels*
- *Cisco APIC and Dynamic Breakout Ports*
- *Cisco APIC and NetFlow*
- *Cisco APIC Layer 4 to Layer 7 Services Deployment Guide, Release 2.2(2e)*
- *Cisco APIC NX-OS Style CLI Command Reference, Release 2.2(2e)*
- *Cisco APIC Redundancy*
- *Cisco APIC REST API Configuration Guide*
- *Cisco APIC with HSRP*
- *Cisco App Center Developer Guide*
- *Cisco App Center User Guide*
- *Cisco Nexus 93180LC-EX ACI Mode Hardware Installation Guide*
- *Verified Scalability Guide for Cisco ACI, Release 2.2(2e) and Cisco Nexus 9000 Series ACI-Mode Switches, Release 12.2(2e)*
- *Cisco APIC Layer 2 Configuration Guide*
- *Cisco APIC Layer 3 Configuration Guide*

### Related Documentation

Cisco and the Cisco logo are trademarks or registered trademarks of Cisco and/or its affiliates in the U.S. and other countries. To view a list of Cisco trademarks, go to this URL: [www.cisco.com/go/trademarks.](http://www.cisco.com/go/trademarks) Third-party trademarks mentioned are the property of their respective owners. The use of the word partner does not imply a partnership relationship between Cisco and any other company. (1110R)

Any Internet Protocol (IP) addresses and phone numbers used in this document are not intended to be actual addresses and phone numbers. Any examples, command display output, network topology diagrams, and other figures included in the document are shown for illustrative purposes only. Any use of actual IP addresses or phone numbers in illustrative content is unintentional and coincidental.

© 2017-2018 Cisco Systems, Inc. All rights reserved.